## **Oracla XE**

Oracla XE – czyli wersji Express Edition. Najpierw musimy ściągnąć RPMy z:

```
http://www.oracle.com/technetwork/database/express-edition/downloads/102xeli
nsoft-102048.html
```
do samej wersji serwerowej wystarczy: oracle-xe-univ-10.2.0.1-1.0.i386.rpm.

Instalujemy program bc:

```
poldek:/all-avail> install bc
```
Dodajemy użytkownika oracle i grupę dba:

```
$ /usr/sbin/groupadd -r dba
$ /usr/sbin/useradd -r -M -g dba -d /usr/lib/oracle/xe -s /bin/bash oracle
```
Instalujemy Oracle:

\$ rpm -iv ./oracle-xe-univ-10.2.0.1-1.0.i386.rpm

Konfigurację uruchamiamy za pomocą polecenia:

\$ /etc/init.d/oracle-xe configure

Podczas konfiguracji ustaliliśmy hasło dla użytkownika SYS i SYSTEM. Przetestowanie czy Oracle działa:

```
$ export ORACLE_HOME=/usr/lib/oracle/xe/app/oracle/product/10.2.0/server
$ cd /usr/lib/oracle/xe/app/oracle/product/10.2.0/server/bin
$ ./sqlplus 'sys/tajnehaslo@//localhost/XE as sysdba'
```
Powinno pojawić się coś takiego:

```
SQL*Plus: Release 10.2.0.1.0 - Production on Wed Aug 31 12:35:46 2011
Copyright (c) 1982, 2005, Oracle. All rights reserved.
Connected to:
Oracle Database 10g Express Edition Release 10.2.0.1.0 - Production
SQL> quit
Disconnected from Oracle Database 10g Express Edition Release 10.2.0.1.0 -
Production
```
Webowe GUI do zarządzania Oracle znajduje się pod adresem: <http://127.0.0.1:8080/apex> – chyba, że podczas konfiguracji podaliśmy inny port. Jeśli jest to serwer i nie mamy jak się dostać z poziomu

localhosta do panelu Oracla to możemy zrobić prostego redir'a sieciowego:

poldek:/all-avail> install redir

I uruchamiamy:

\$ redir --lport=80 --laddr=10.1.0.9 --cport=8080 --caddr=127.0.0.1 &

Gdzie 10.1.0.9 to nasze IP lokalne na serwerze. Teraz możemy się dostać do panelu poprzez link: <http://10.1.0.9/apex>

From: <https://kamil.orchia.pl/>- **kamil.orchia.pl**

Permanent link: **[https://kamil.orchia.pl/doku.php?id=oracle\\_xe&rev=1364309502](https://kamil.orchia.pl/doku.php?id=oracle_xe&rev=1364309502)**

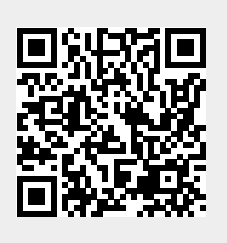

Last update: **2018/07/16 11:47**